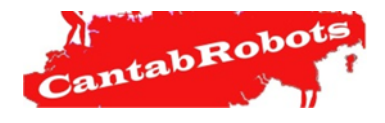

## **RETO ASCENTIC 2019**

**ASCENTICBOT** 

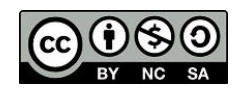

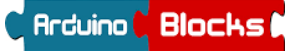

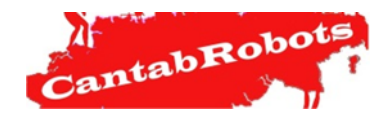

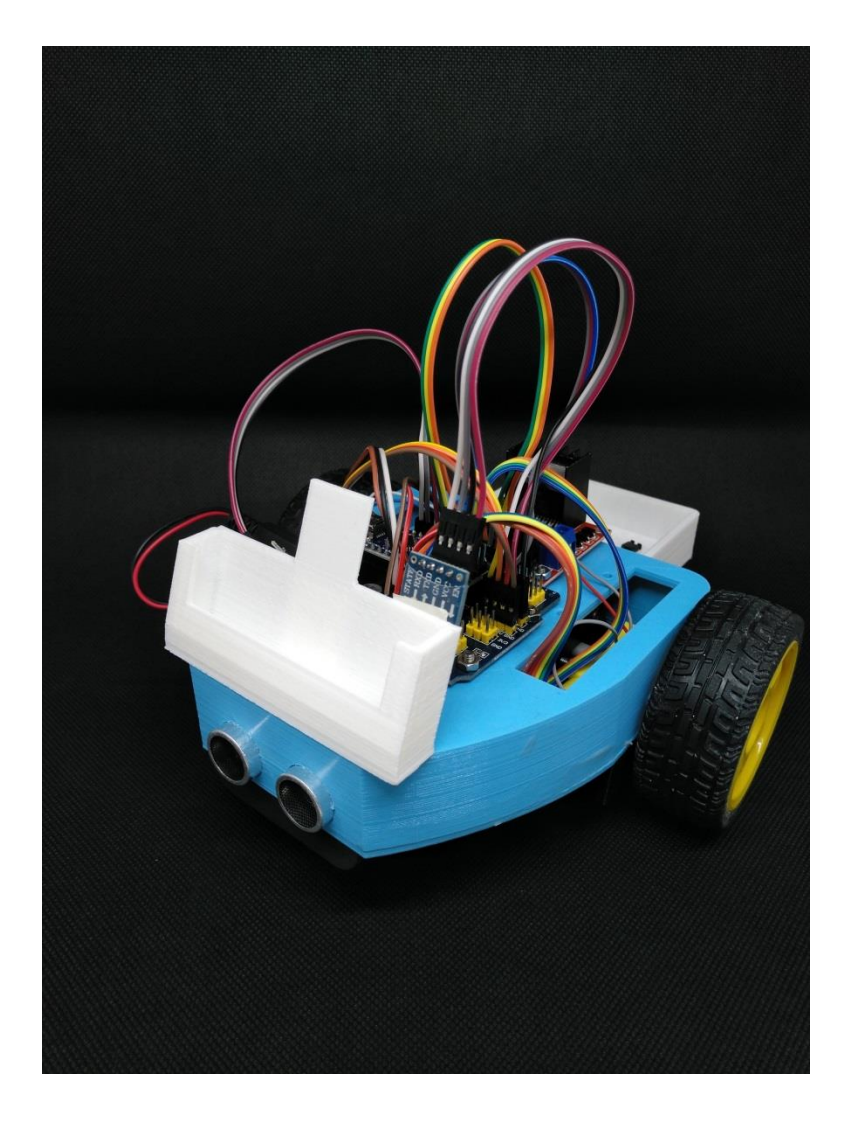

## **MANUAL DE MONTAJEY** PROGRAMACIÓN **ASCENTICBOT**

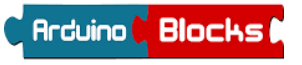

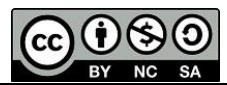

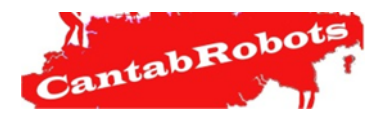

#### **Parte I: ARDUINOBLOCKS**

**Arduinoblocks** es un programa creado por el profesor Juanjo López. Gracias a su entorno gráfico facilita la programación de placas Arduino a todos los niveles. Esta herramienta permite programar a personas sin conocimientos previos de programación, pero su versatilidad y potencia es tan grande que expertos programadores también pueden utilizarlo.

*ArduinoBlocks* es una plataforma libre y online en la que sólo hay que registrarse.

<http://www.arduinoblocks.com/>

En el siguiente enlace hay más información sobre *ArduinoBlocks*  con tutoriales y prácticas. [ARDUINOBLOCKS STEAM](https://sites.google.com/view/steamcantabria/p%C3%A1gina-principal?authuser=0)  **[CANTABRIA](https://sites.google.com/view/steamcantabria/p%C3%A1gina-principal?authuser=0)** 

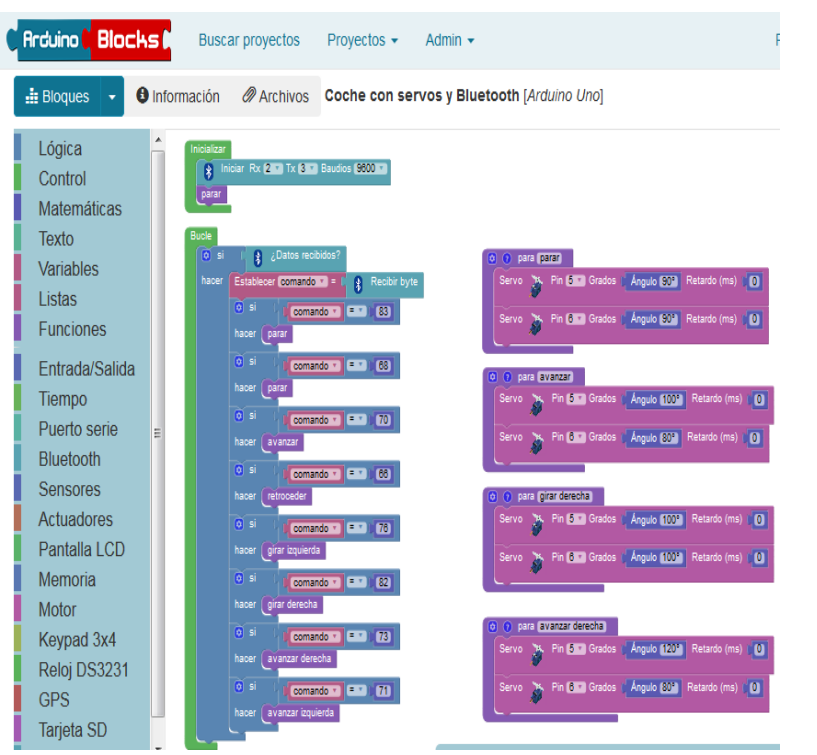

ascentic/

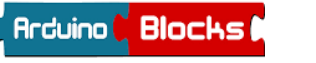

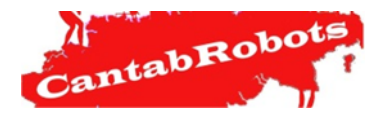

**Práctica 2: MOTORES**

#### **Parte I: ARDUINOBLOCKS**

La placa que utiliza ASCENTIBOT es la **Arduino NANO** por lo que una vez inicializado un proyecto se debe seleccionar la placa *Arduino Nano/Atmega 328* en el *Tipo de proyecto*.

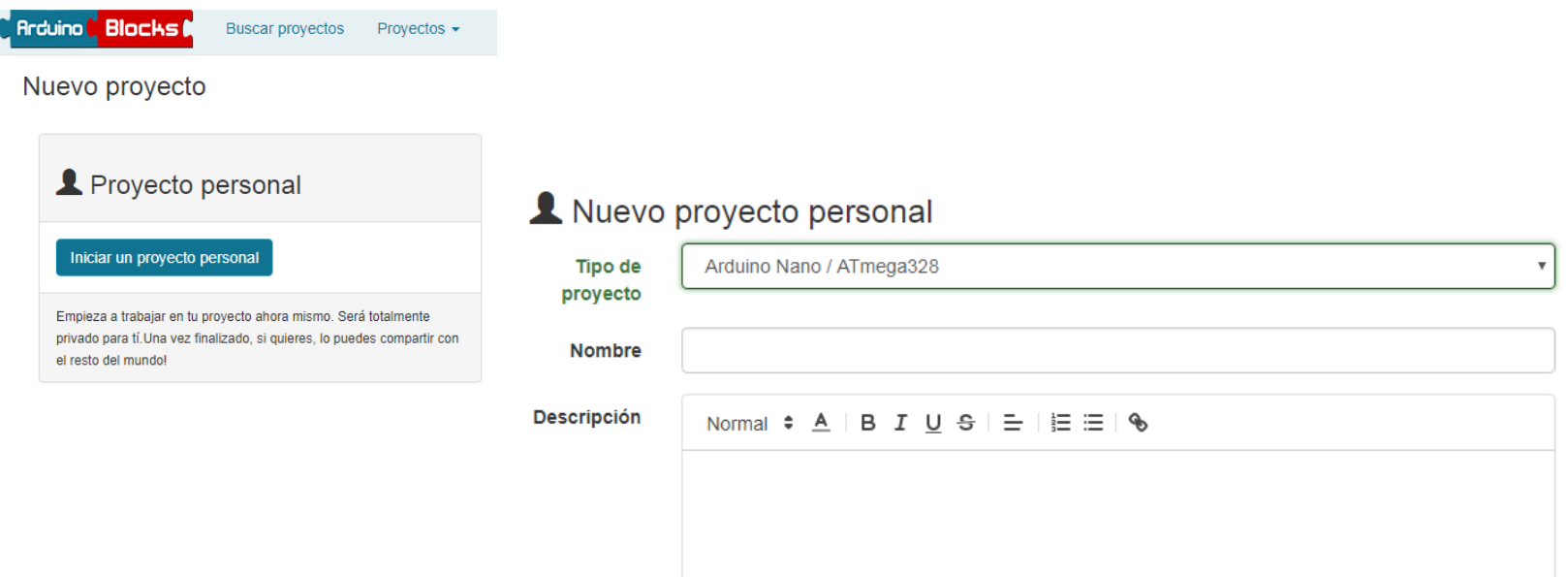

### IMPORTANTE!!! ANTES DE CARGAR EL PROGRAMA EN LA PLACA SE DEBE DESCONECTAR LA ALIMENTACIÓN DEL BLUETOOTH

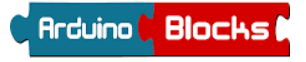

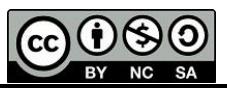

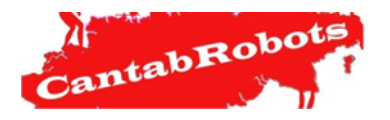

**Arduino Blocks** 

# ascentic/

### **Práctica 2: MOTORES**

### **Parte II: Movimientos básicos de los motores:**

Recordemos que los motores están conectados en los siguientes pines:

**MOTOR A:** EN A – 10, IN1 – 9, IN2 - 8

**MOTOR B:** EN B – 3, IN4 – 4, IN3 – 5

Ahora vamos a comprobar que es correcta la polaridad de los motores. Para ello vamos a realizar este sencillo programa.

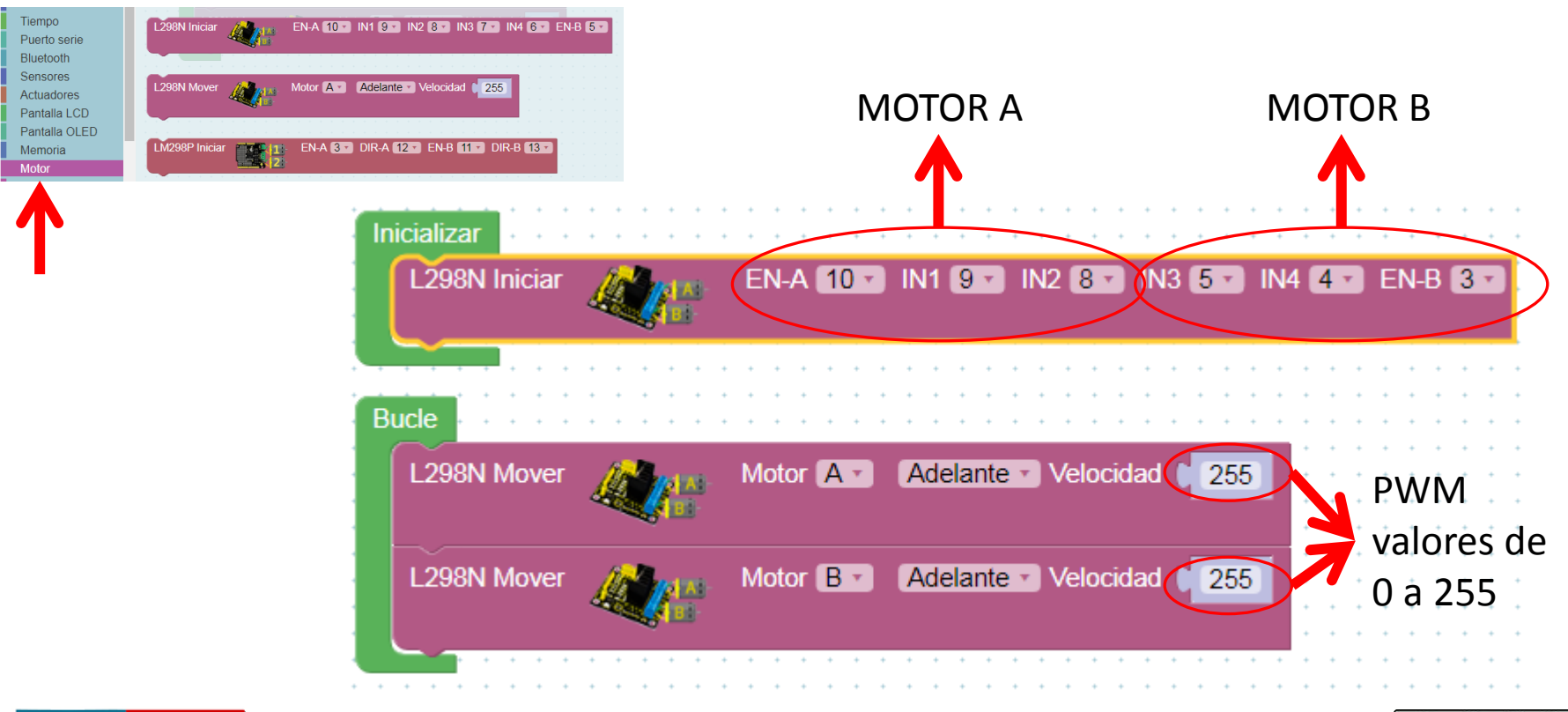

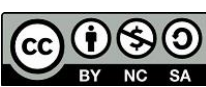

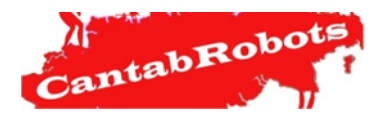

#### **Práctica 2: MOTORES**

#### **Parte II: Movimientos básicos de los motores:**

Con este programa vamos a hacer que el robot avance durante 2 segundos, se pare otros dos segundos y retroceda dos segundos más.

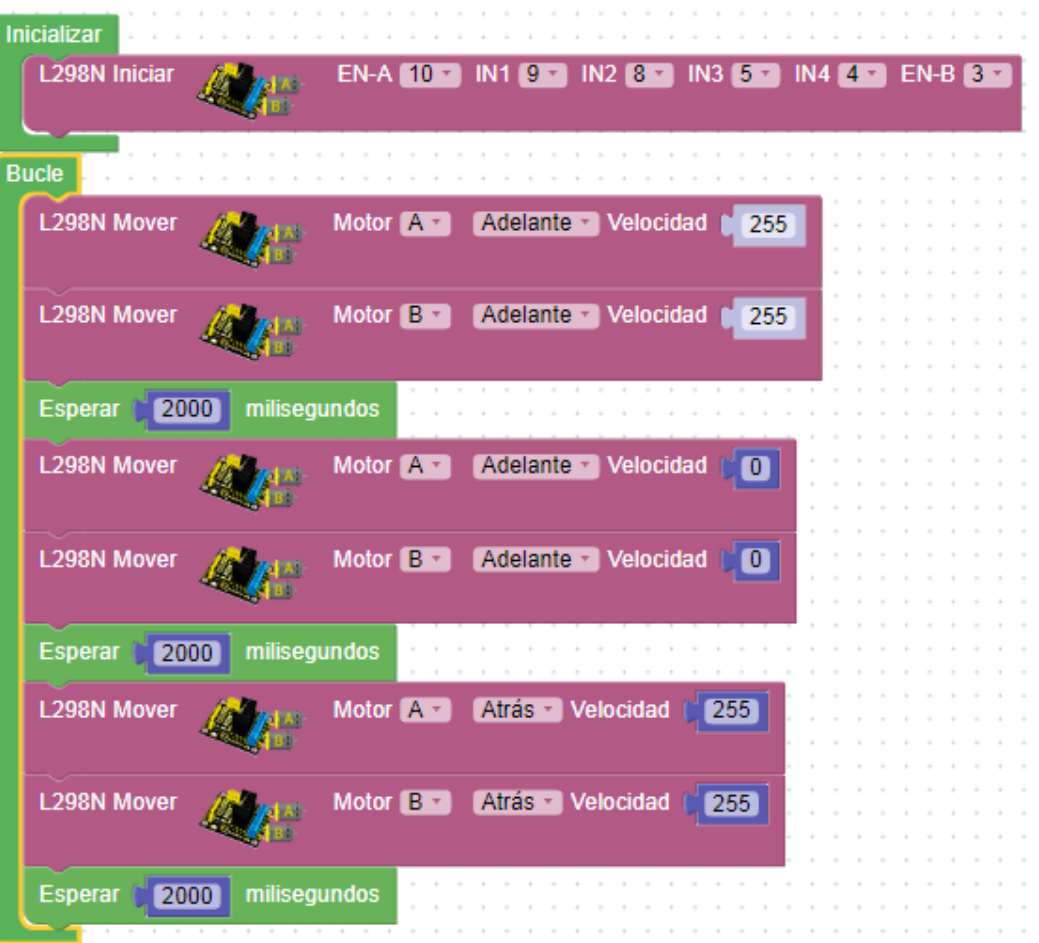

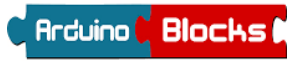

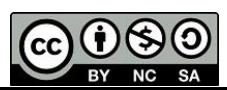

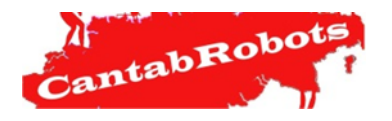

#### **Parte III: Giros:**

Se pueden realizar 3 tipos de giros:

- A) Giro lento: en este giro el motor exterior tendrá movimiento y el motor interior quedará parado.
- B) Giro lento y amplio: para realizar este giro al motor exterior le damos un PWM de 255 y el motor interior un PWM por debajo de 100, pero ambos motores deben tener el mismo sentido de rotación.
- C) Giro rápido: tanto el motor exterior como el interior girarán con un PWM de 255, pero en sentidos contrarios.

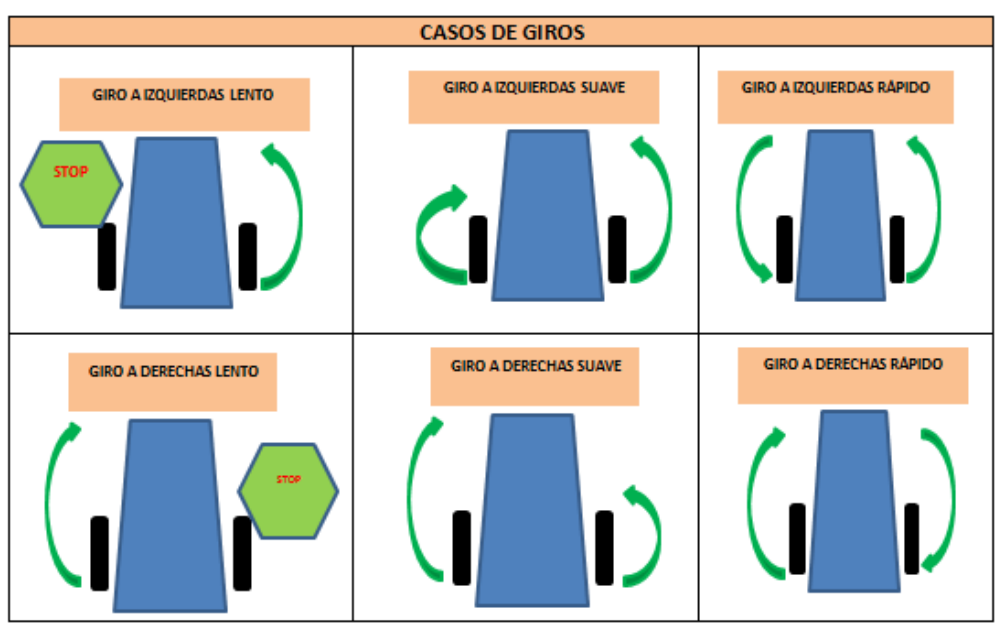

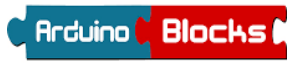

J. Antonio Villa /J. Andrés Echevarría/ Luis Miguel Torre

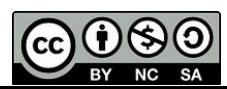

ascentic/

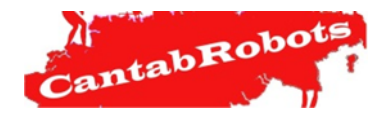

#### **Parte III: Giros:**

Los programas de giros serían los siguientes:

Ejemplo de giro lento y amplio a izquierdas

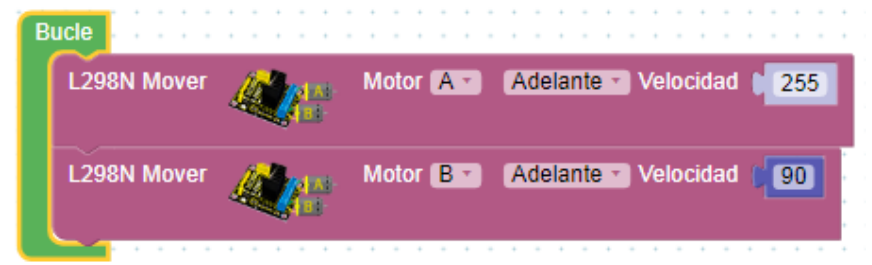

ascentic/

### Ejemplo de giro lento a izquierdas

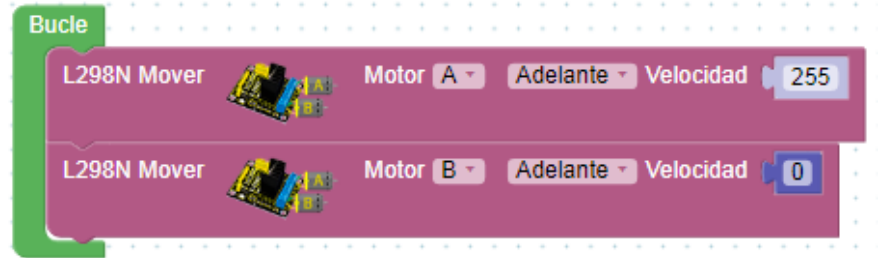

Ejemplo de giro rápido a izquierdas

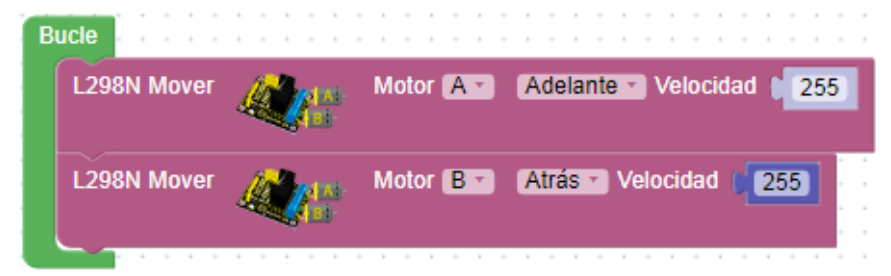

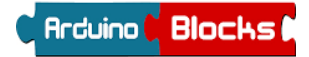

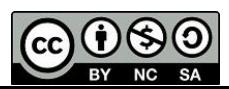

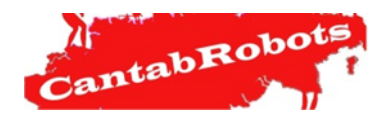

**Parte IV: MiniRetos.**

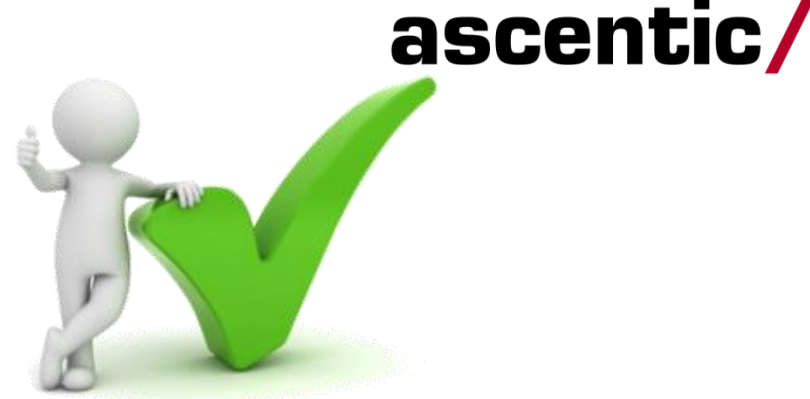

.- **MiniReto I**: Avanza con el robot 50 cm, realiza un giro de 180 º y avanza 50 cm. El robot debe volver al punto de partida.

.- **MiniReto II**: Realiza los tres tipos de giros explicados anteriormente pero exactamente de 90 º a izquierdas y derechas.

.- **MiniReto III**: Utiliza el PWM para que el robot avance en línea recta variando la velocidad cada 2 seg. Utiliza 50, 100, 150, 200, 255 y 0.

.- **MiniReto IV**: Haz que AscenticBOT realice un cuadrado de 50 cm de lado.

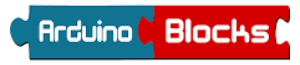

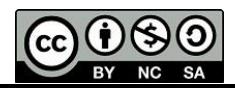